# Entender códigos de associação NTP em controladores SD-WAN

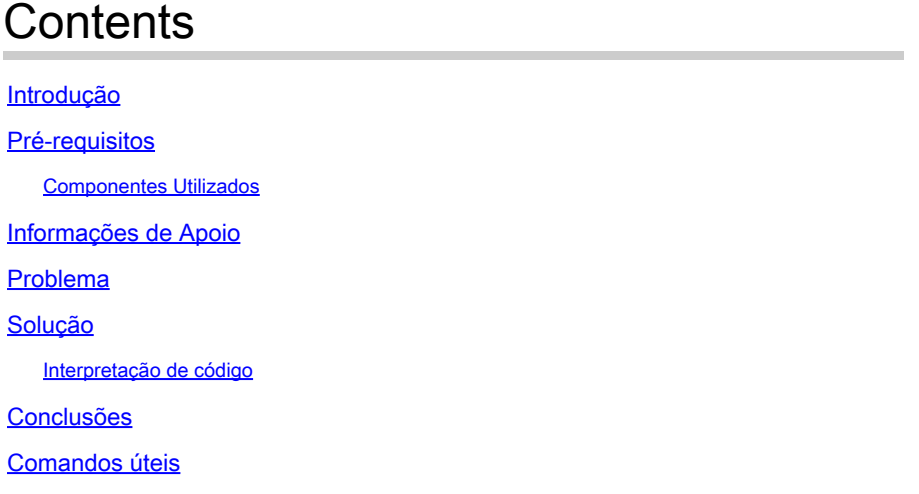

## Introdução

Este documento descreve como entender os códigos de status de associação NTP em controladores SD-WAN.

## Pré-requisitos

O serviço NTP deve ter permissão de allow-service ntp dentro das interfaces de túnel VPN 0 • de todos os controladores. Se o serviço não for permitido, use este procedimento para ativálo.

### <#root>

config t vpn 0 ! interface eth1 tunnel-interface

**allow-service ntp**

! commit

- Todos os controladores também devem ter o NTP configurado. Consulte a documentação oficial para configurar o NTP via CLI ou Modelo vManage.
- Todos os controladores e todos os nós na sobreposição devem ser configurados com o

mesmo servidor NTP para terem a mesma data/hora. Um conjunto diferente de data/hora

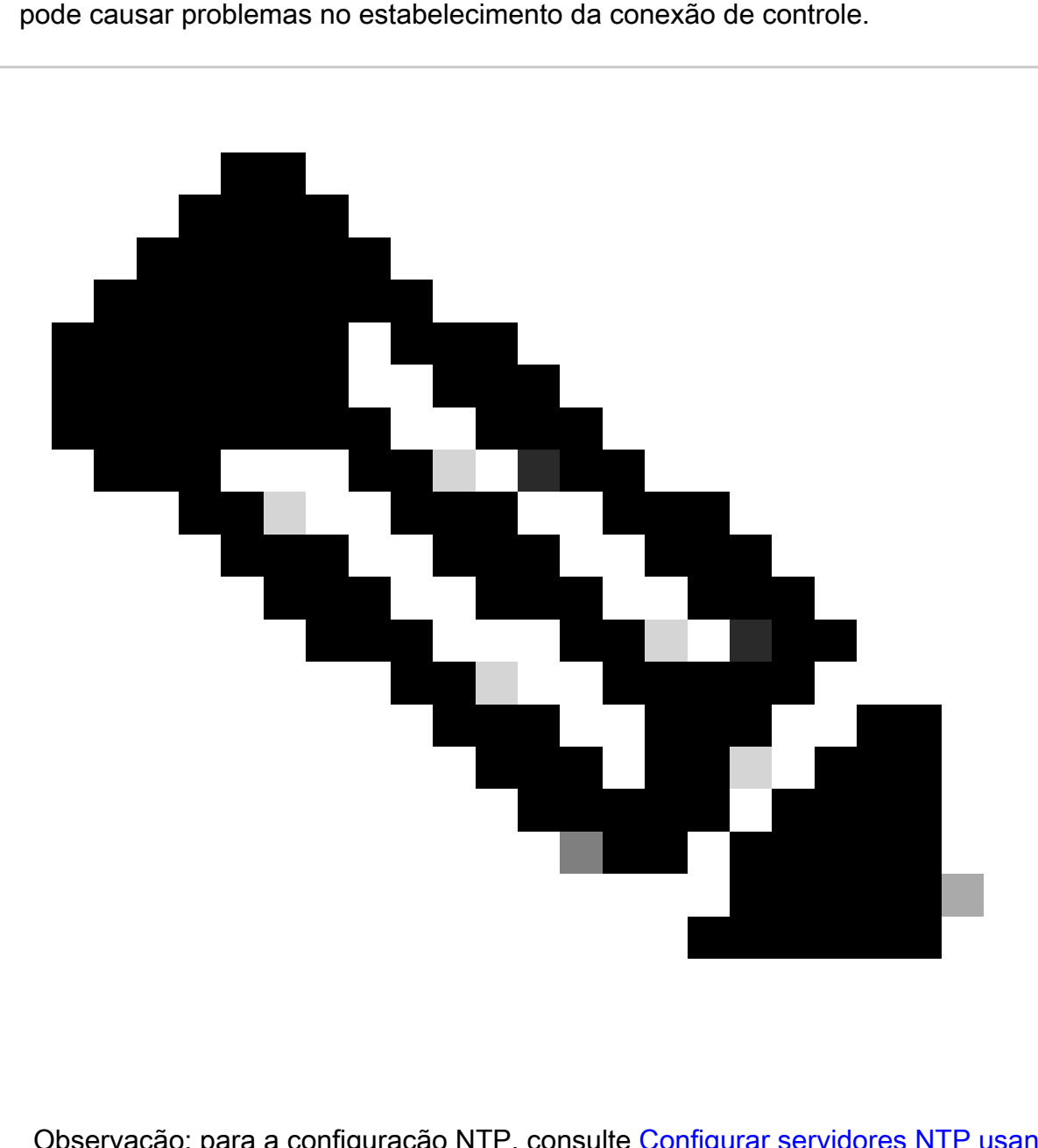

Observação: para a configuração NTP, consulte [Configurar servidores NTP usando o](https://www.cisco.com/c/en/us/td/docs/routers/sdwan/configuration/system-interface/vedge-20-x/systems-interfaces-book/systems-interfaces.html#c-NTP-12298) [Cisco Vmanage e Configurar NTP usando CLI.](https://www.cisco.com/c/en/us/td/docs/routers/sdwan/configuration/system-interface/vedge-20-x/systems-interfaces-book/systems-interfaces.html#c-NTP-12298)

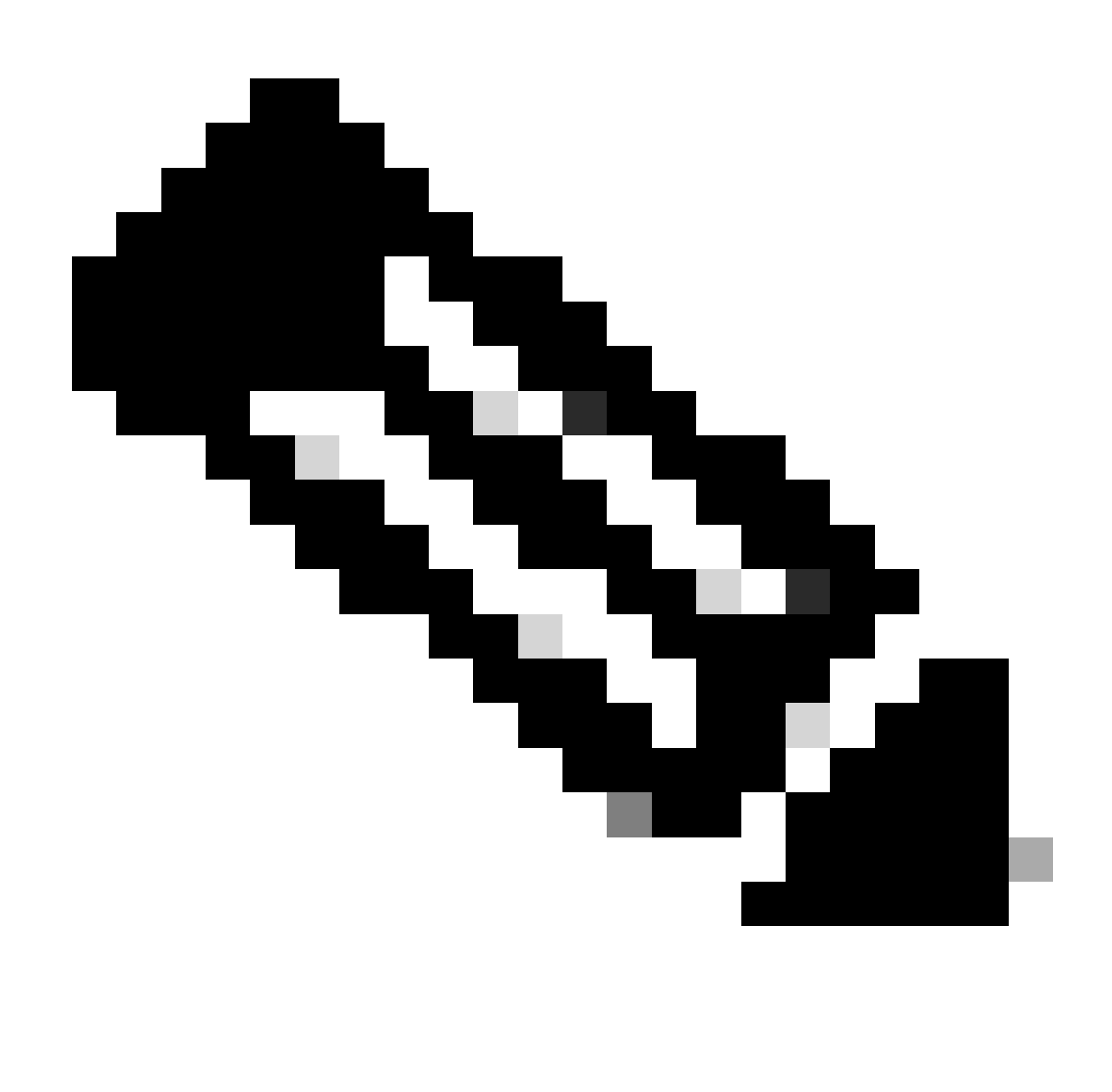

Observação: para obter referência adicional sobre problemas de estabelecimento de conexão de controle, consulte [Troubleshooting de Conexões de Controle SD-WAN.](https://www.cisco.com/c/en/us/support/docs/routers/sd-wan/214509-troubleshoot-control-connections.html)

### Componentes Utilizados

Este documento é baseado nestas versões de software e hardware:

• Controladores SD-WAN versão 20.9.3

As informações neste documento foram criadas a partir de dispositivos em um ambiente de laboratório específico. Todos os dispositivos utilizados neste documento foram iniciados com uma configuração (padrão) inicial. Se a rede estiver ativa, certifique-se de que você entenda o impacto potencial de qualquer comando.

### Informações de Apoio

Os controladores SD-WAN podem ser associados a um servidor Network Time Protocol (NTP) para a sincronização do relógio da rede. O NTP é construído na porta 13 do Protocolo de Datagrama de Usuário (UDP - User Datagram Protocol) que fornece um método de transporte sem conexão.

No Viptela OS, o comando show ntp associations exibe diferentes códigos durante o processo de conexão que fornecem informações sobre o estágio em que a sincronização está. Pode ser usado para saber o status ou solucionar possíveis problemas.

### Problema

O status da associação NTP pode mostrar valores diferentes que ajudam a encontrar a causa raiz dos problemas de NTP, mas ainda precisam de uma interpretação legível por humanos.

Cenário 1: a conectividade NTP foi estabelecida com êxito, o código é 961a.

<#root> vBond1# **show ntp associations LAST** IDX ASSOCID **STATUS** CONF **REACHABILITY** AUTH **CONDITION EVENT** COUNT ----------------------------------------------------------------------------- 1 42171 **961a** yes **yes** none

#### **sys.peer**

#### **reachable**

1

Cenário 2: a conectividade NTP não está estabelecida; o código é 8023.

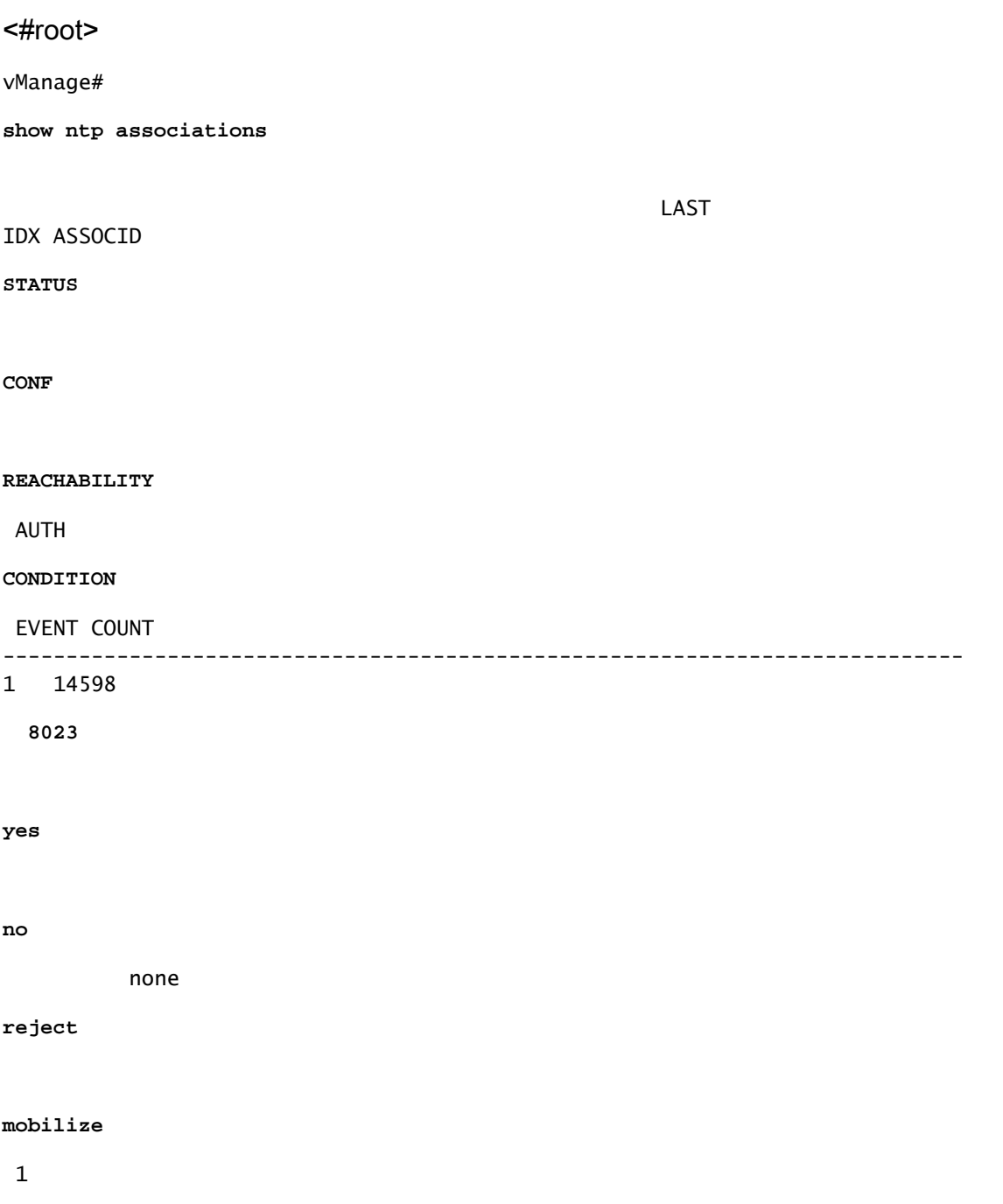

## Solução

### Interpretação de código

Com esses códigos obtidos nos cenários 1 e 2, as informações podem ser traduzidas em informações legíveis por humanos.

- Decodificar primeiro byte:
	- Cenário 1: A partir do código 961a obtido, o primeiro byte 9 significa 10+80 (alcançável e configurado em ntp.conf).
	- Cenário 2: A partir do código 8023 obtido, o primeiro byte 8 significa que o servidor NTP está configurado, mas não está acessível.

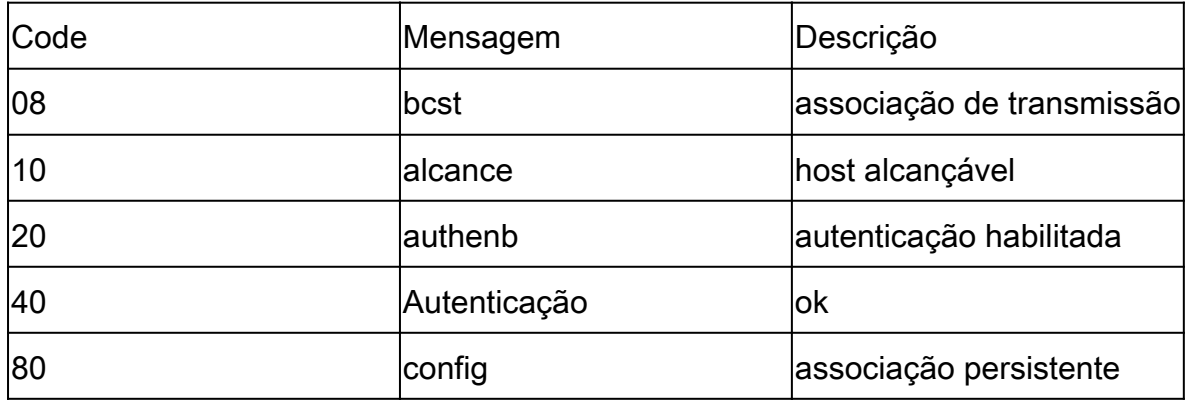

- Decodificar segundo byte:
	- ∘ Cenário 1: a partir do código 961a obtido, o segundo byte 6 significa que é o peer do sistema.
	- Cenário 2: A partir do código obtido 8023, o segundo byte 0 significa que não é válido.

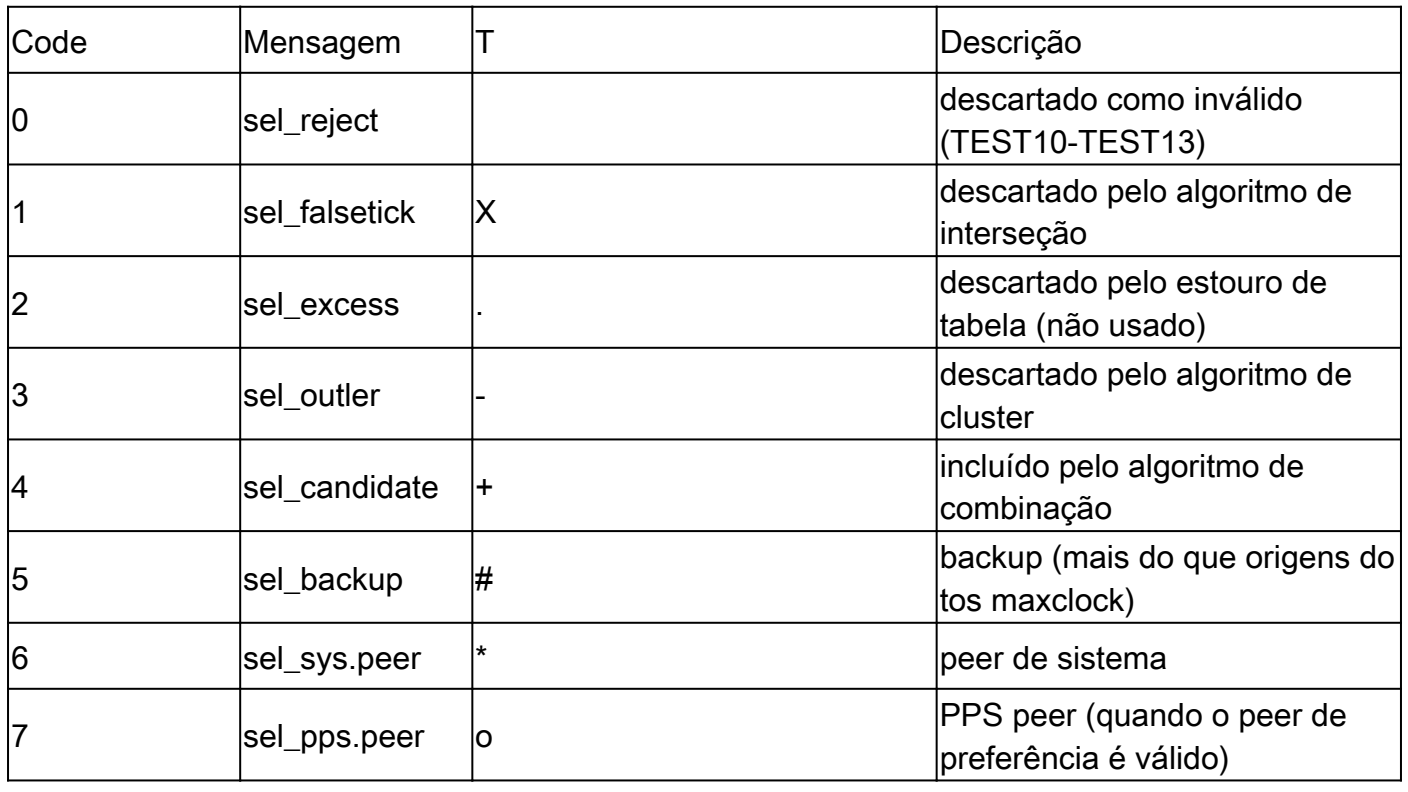

- Decodificar terceiro e quarto bytes: Terceiro byte é a contagem de vezes que o quarto byte ocorreu.
	- Cenário 1: a partir do código 961a obtido, o terceiro e o quarto bytes 1a significam que o dispositivo se tornou o peer do sistema uma vez.
	- Cenário 2: Do código obtido 8023 , o terceiro e o quarto bytes 23 significam que o NTP está configurado, não alcançável, descartado como inválido e houve duas tentativas de alcançá-lo sem sucesso.

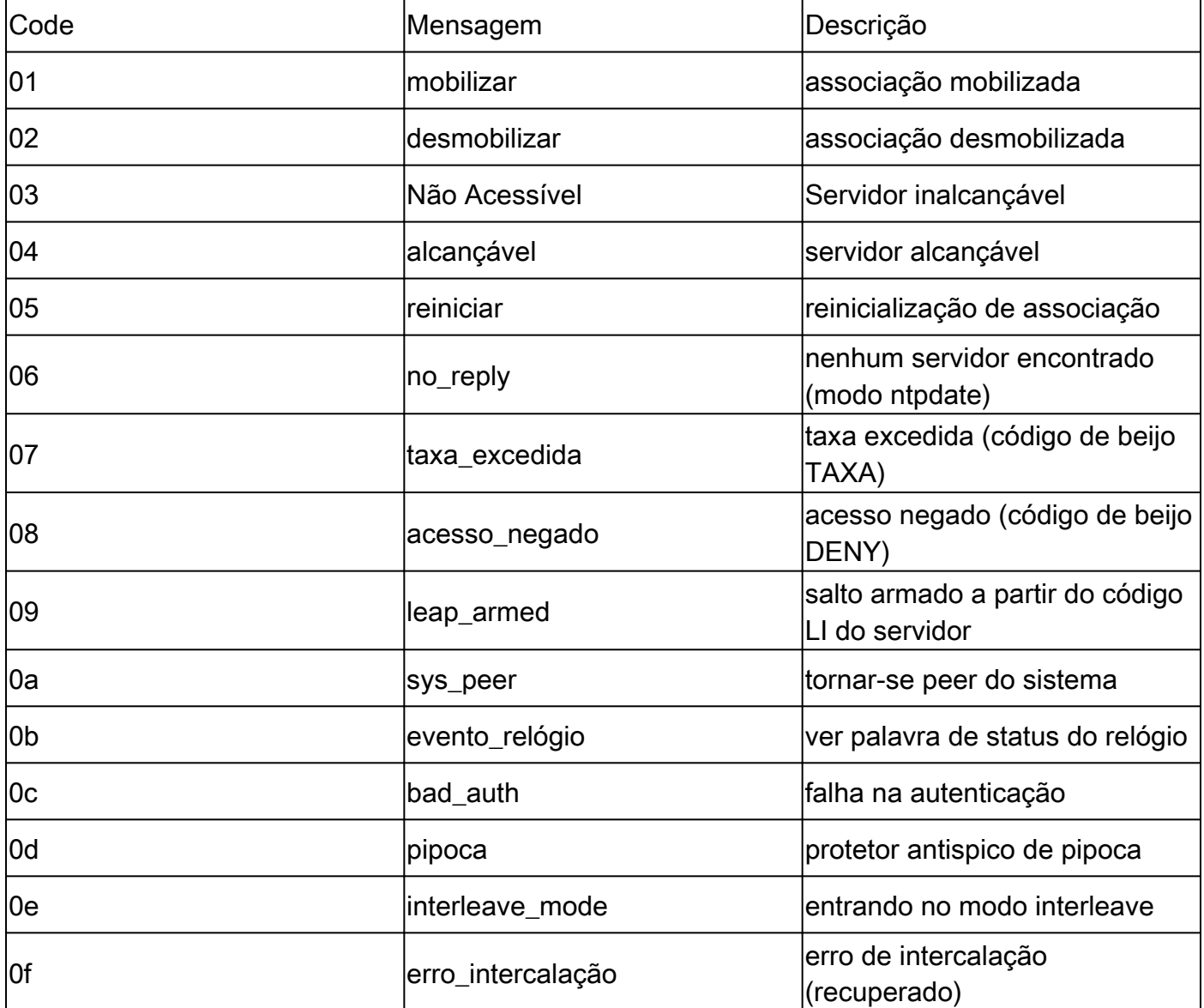

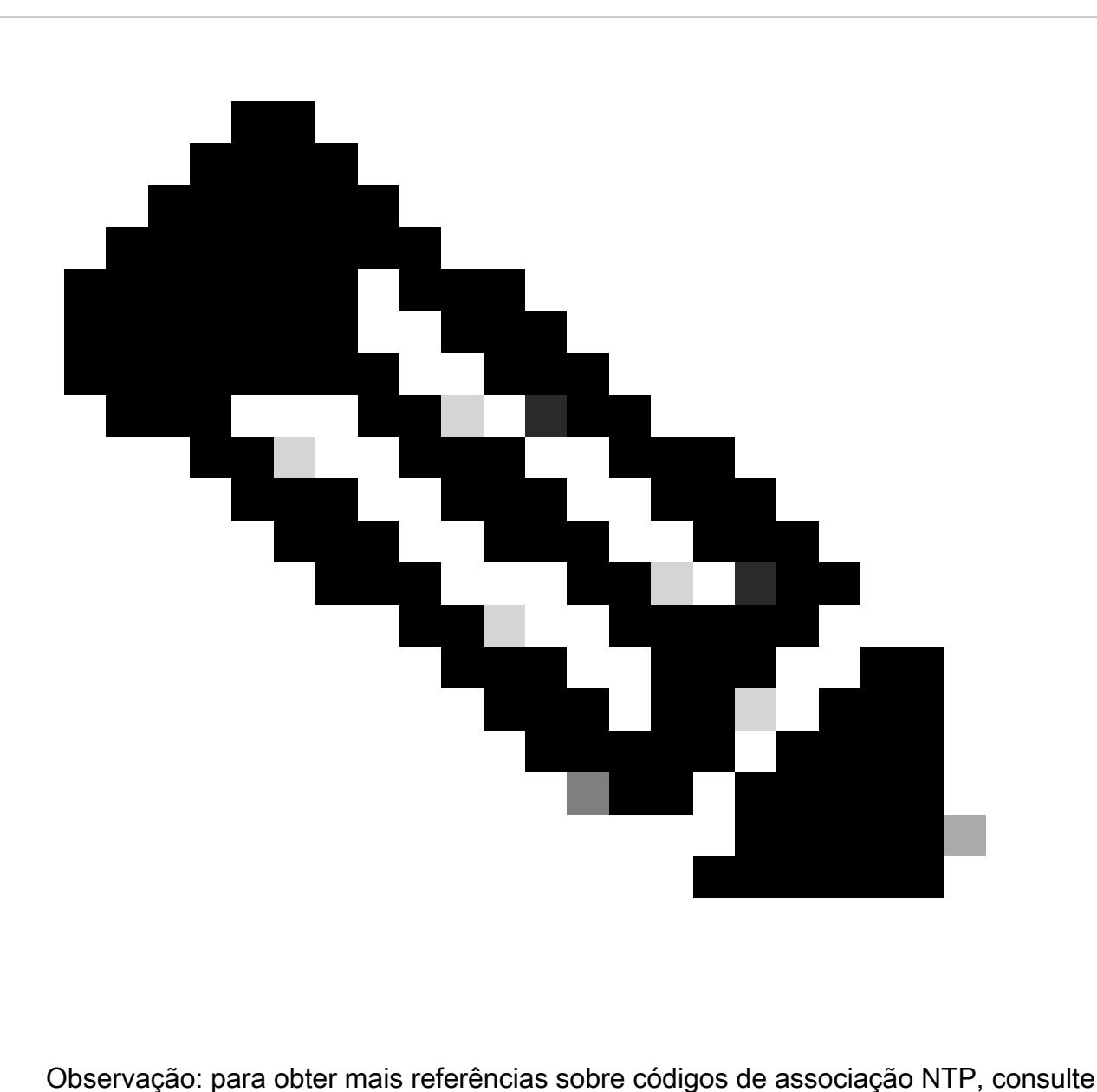

[RFC5905.](https://datatracker.ietf.org/doc/html/rfc5905)

### Conclusões

- O código 961a do cenário 1 significa que:
	- O servidor NTP está acessível e configurado em ntp.conf (byte 9).
	- $\cdot$  É um peer de sistema (byte 6).
	- Tornou-se peer do sistema uma vez (byte 1 e byte a).
- O código 8023 do cenário 2 significa que: •
	- O servidor NTP está configurado, mas não está acessível (byte 8).
	- Isso significa que é descartado como inválido (byte 0).
	- Isso significa que o NTP está configurado, inalcançável, descartado como inválido, e

## Comandos úteis

Esses comandos podem ser usados para fins de identificação e solução de problemas do NTP, além de mostrar associações ntp.

- show ntp peer: Exibe informações sobre os peers NTP com os quais o software Cisco SD-WAN está sincronizando seus relógios.
- tcpdump test: O teste Tcpdump é útil para confirmar que há pacotes sendo enviados e recebidos entre os controladores e o servidor NTP.

### Sobre esta tradução

A Cisco traduziu este documento com a ajuda de tecnologias de tradução automática e humana para oferecer conteúdo de suporte aos seus usuários no seu próprio idioma, independentemente da localização.

Observe que mesmo a melhor tradução automática não será tão precisa quanto as realizadas por um tradutor profissional.

A Cisco Systems, Inc. não se responsabiliza pela precisão destas traduções e recomenda que o documento original em inglês (link fornecido) seja sempre consultado.